# GUÍA INFORMATIVA PARA ENTIDADES

# Programa formativo dirigido prioritariamente a personas desempleadas

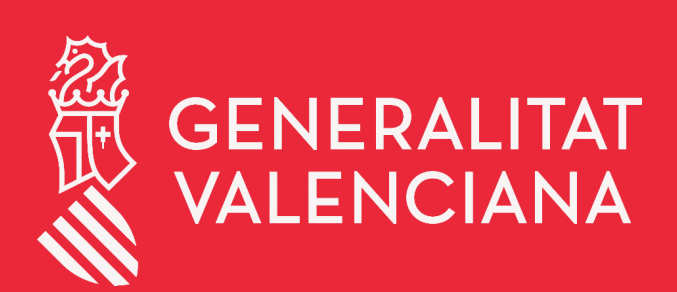

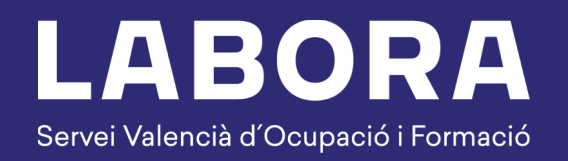

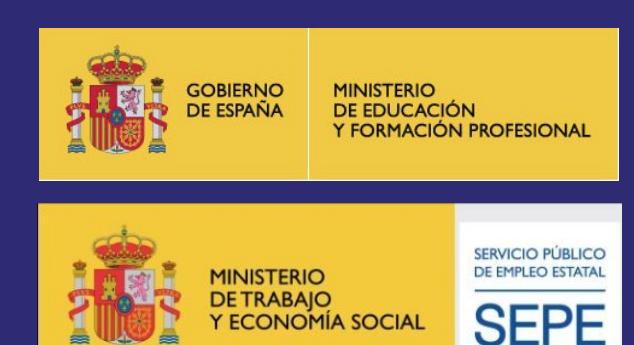

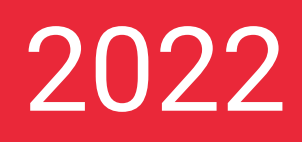

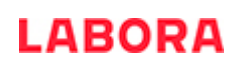

## **ÍNDICE**

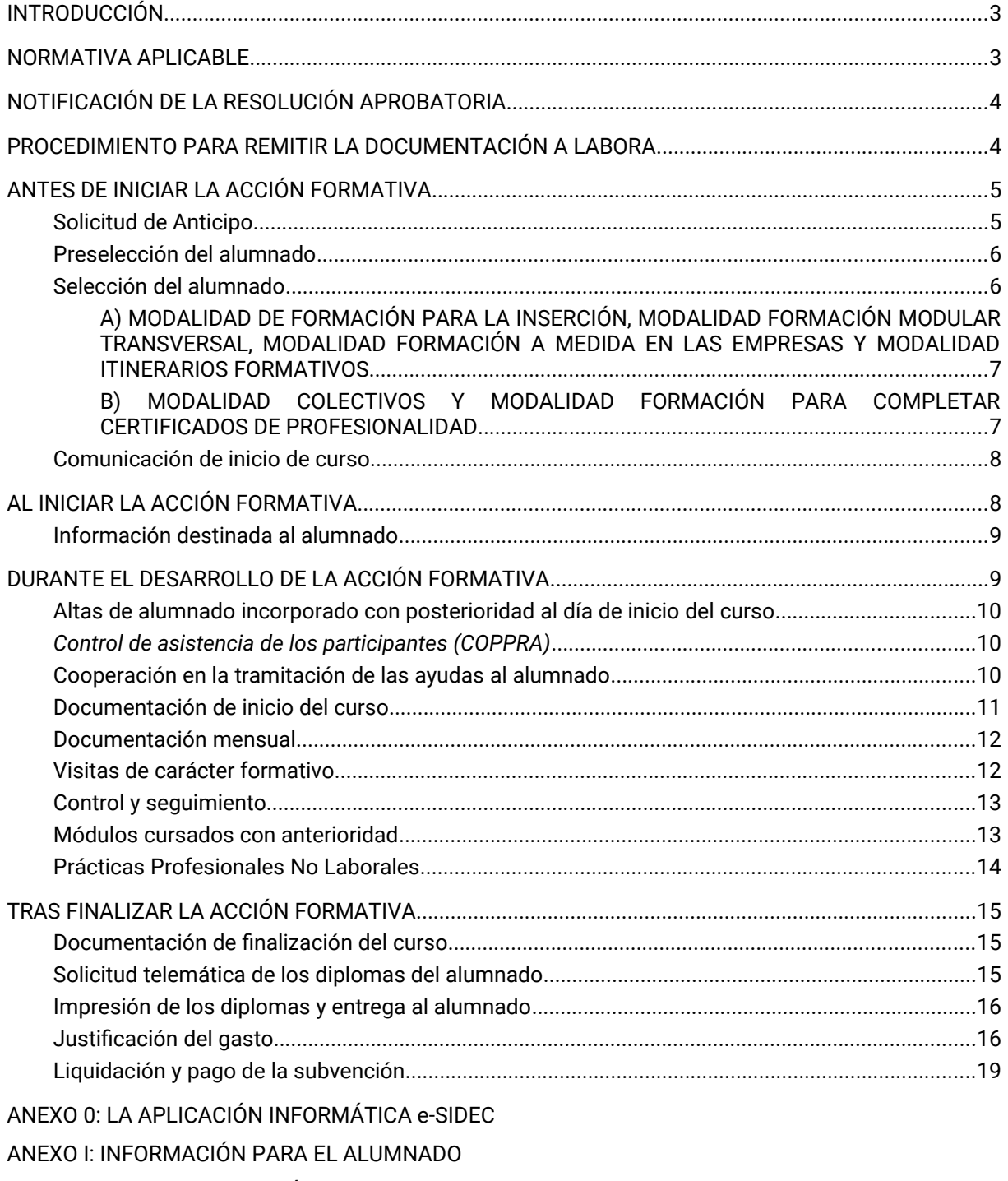

ANEXO II: CONTROL ELECTRÓNICO DE LA PRESENCIA DE LOS PARTICIPANTES

## **INTRODUCCIÓN**

Este documento está destinado a las entidades que desarrollan acciones formativas dirigidas prioritariamente a personas desempleadas, acogidas al Programa de Formación Profesional para el Empleo, determinado por la *Orden TMS/368/2019 de 28 de marzo, por la que se desarrolla el Real Decreto 694/2017, de 3 de julio, por el que se desarrolla la ley 30/2015 de 9 de septiembre, por la que se regula el Sistema de Formación Profesional para el Empleo en el ámbito laboral, en relación con la oferta formativa de las administraciones competentes y su financiación, y se establecen las bases reguladoras para la concesión de subvenciones públicas destinadas a su financiación* y por la *Resolución de 30 de diciembre de 2021 de la Dirección General de LABORA Servicio Valenciano de Empleo y Formación, por la que se aprueba la convocatoria para la concesión de subvenciones para la realización de acciones formativas dirigidas prioritariamente a personas desempleadas y la formación con compromiso de contratación con cargo al ejercicio presupuestario 2022* (DOGV n. 9265 de 27/01/2021) *y sus modificaciones* que cuenta con la financiación del Servicio Público de Empleo Estatal y en le caso de certificados de profesionalidad o acciones formativas de idiomas del Ministerio de Educación y Formación Profesional. Su finalidad es facilitar la información necesaria respecto del procedimiento que debe seguirse y la documentación que hay que presentar durante su desarrollo.

No obstante, es de primordial importancia leer atentamente la normativa aplicable, ya que esta Guía no debe considerarse un sustituto de la misma.

Los formatos normalizados correspondientes a la documentación que ha de presentar la entidad a la Administración, se obtienen a través de la página web www.labora.gva.es, principalmente de la aplicación informática e-Sidec (Ver Anexo 0).

No hay que olvidar que todos los cursos aprobados han de iniciarse antes de que termine el año y que la entidad deberá comunicar, en su caso, la renuncia a la ejecución de la acción subvencionada en el plazo de dos meses desde la notificación de la misma. En caso de que se renuncie con posterioridad a dicho plazo o no se ejecuten las acciones concedidas, se considerará como un incumplimiento de las obligaciones establecidas y dará lugar a las responsabilidades previstas en la Ley General de Subvenciones.

Por otro lado, es importante conocer que LABORA subvenciona a la Federación de Personas Sordas de la Comunidad Valenciana (FESORD) el servicio de intérprete de lengua de signos en las acciones formativas, con el objeto de facilitar la asistencia de alumnado sordo a los cursos de Formación para el Empleo.

Ha de tenerse en cuenta que cualquier incidencia importante que se produzca durante el desarrollo del curso deberá ser comunicada con carácter inmediato al personal técnico de formación responsable del seguimiento del mismo.

## **NORMATIVA APLICABLE**

Ley Orgánica 3/2022, de ordenación e integración de la Formación Profesional.

[Ley 30/2015,](https://www.boe.es/buscar/pdf/2015/BOE-A-2015-9734-consolidado.pdf) de 9 de septiembre, por la que se regula el sistema de formación profesional para el empleo en el ámbito laboral (BOE de 10-09-2015).

[Real Decreto 694/2017](http://boe.es/buscar/doc.php?id=BOE-A-2017-7769), de 3 de julio, por el que se desarrolla la Ley 30/2015, de 9 de septiembre, por la que se regula el Sistema de Formación Profesional para el Empleo en el ámbito laboral.

[Real Decreto 34/2008](https://www.boe.es/buscar/pdf/2008/BOE-A-2008-1628-consolidado.pdf), de 18 de enero, por el que se regulan los certificados de profesionalidad (BOE de 31-01-2008).

[Orden ESS/1897/2013](https://www.boe.es/boe/dias/2013/10/17/pdfs/BOE-A-2013-10861.pdf) de 10 de octubre, por la que se desarrolla el Real Decreto 34/2008, de 18 de enero, por el que se regulan los certificados de profesionalidad y los reales decretos por los que se establecen certificados de profesionalidad dictados en su aplicación (BOE de 17-10-2013).

[Ley 38/2003,](http://www.boe.es/buscar/pdf/2003/BOE-A-2003-20977-consolidado.pdf) de 17 de noviembre, General de Subvenciones (BOE de 18-11-2003).

[Real Decreto 887/2006](https://www.boe.es/buscar/act.php?id=BOE-A-2006-13371), de 21 de julio, por el que se aprueba el Reglamento de la Ley 38/2003, de 17 de noviembre de 2003, General de Subvenciones.

[Ley 1/2015,](https://www.boe.es/buscar/pdf/2015/BOE-A-2015-1952-consolidado.pdf)de 6 de febrero, de la Generalitat, de Hacienda Pública, del Sector Público Instrumental y de Subvenciones (DOCV de 12-02-2015).

 [O RDEN TMS/368/2019 de 28 de marzo,](https://www.boe.es/boe/dias/2019/04/01/pdfs/BOE-A-2019-4715.pdf) por la que se desarrolla el Real Decreto 694/2017, de 3 de julio, por el que se desarrolla la ley 30/2015 de 9 de septiembre, por la que se regula el Sistema de Formación Profesional para el Empleo en el ámbito laboral, en relación con la oferta formativa de las administraciones competentes y su financiación, y se establecen las bases reguladoras para la concesión de subvenciones públicas destinadas a su financiación.

RESOLUCIÓN de 30 de diciembre de 2021, de la Dirección General de LABORA Servicio Valenciano de Empleo y Formación, por la que se aprueba la convocatoria para la concesión de subvenciones para la realización de acciones formativas dirigidas prioritariamente a personas desempleadas y la formación con compromiso de contratación con cargo al ejercicio presupuestario 2022 (27/01/22)

[RESOLUCIÓN de 17 de agosto de 2022](https://dogv.gva.es/datos/2022/08/22/pdf/2022_7731.pdf), del director general de LABORA Servicio Valenciano de Empleo y Formación, por la que se incrementa el importe máximo que ha de financiar las ayudas convocadas mediante Resolución de 30 de diciembre de 2021(22/08/2022)

[RESOLUCIÓN de 12 de julio de 2022,](http://dogv.gva.es/datos/2022/07/15/pdf/2022_6679.pdf) de la Dirección General de LABORA Servicio Valenciano de Empleo y Formación, por la que se modifica la Resolución de 30 de diciembre de 2021, de la Dirección General de LABORA Servicio Valenciano de Empleo y Formación, por la que se aprueba la convocatoria para la concesión de subvenciones para la realización de acciones formativas dirigidas prioritariamente a personas desempleadas y la formación con compromiso de contratación con cargo al ejercicio presupuestario 2022, en aplicación de la Orden TMS/368/2019, de 28 de marzo, por la que se desarrolla el Real Decreto 694/2017, de 3 de julio, por el que se desarrolla la Ley 30/2015, de 9 de septiembre, por la que se regula el Sistema de Formación Profesional para el Empleo en el ámbito laboral, en relación con la oferta formativa de las administraciones competentes y su financiación, y se establecen las bases reguladoras para la concesión de subvenciones públicas destinadas a su financiación

## **NOTIFICACIÓN DE LA RESOLUCIÓN APROBATORIA**

En el momento de recibir la preceptiva notificación de la Resolución aprobatoria, a la entidad beneficiaria se le asignará personal *técnico de formación,* que actuará como interlocutor entre la entidad y la administración.

El personal técnico de formación designado, aclarará las posibles dudas que pueda tener la entidad y le indicará, si es el caso, al Espai Labora al que deberá acudir a realizar la preselección del alumnado.

## **PROCEDIMIENTO PARA REMITIR LA DOCUMENTACIÓN A LABORA**

Toda la documentación que deba aportar la entidad a LABORA durante el desarrollo de la acción formativa, así como en el momento de la justificación de la misma, deberá remitirse telemáticamente, utilizando el trámite "Aportación de documentación a un expediente abierto de LABORA. Servicio [Valenciano de Empleo y Formación](http://www.gva.es/es/inicio/procedimientos?id_proc=18744&version=amp)".

Todas las personas que vayan a utilizar el trámite referido en el párrafo anterior deberán estar de alta en el registro de representantes. La persona representante de la entidad será quien autorice el alta en

el dicho registro. El alta se realizará a través de la web de la AACV, a la cual se puede acceder a través del siguiente enlace:

https://www.accv.es/servicios/registro-de-representantes/

Cuando el representante de la entidad vaya a autorizar un alta en el registro de representantes, podrá autorizar la representación con capacidad de firma o bien, sin capacidad de firma. En el caso en que se autorice la representación sin capacidad de firma, sólo servirá para realizar actos de mero trámite.

La representación podrá autorizarse bien de manera total o bien parcial para un trámite concreto. En el caso en que se desee autorizar la representación únicamente para el trámite "[Aportación de](http://www.gva.es/es/inicio/procedimientos?id_proc=18744&version=amp)  [documentación a un expediente abierto de LABORA Servicio Valenciano de Empleo y Formación](http://www.gva.es/es/inicio/procedimientos?id_proc=18744&version=amp)", deberá realizarse una búsqueda por el procedimiento 18744.

Los formatos normalizados de la documentación que ha de remitir la entidad anexándolos al trámite mencionado, se obtienen a través de la página web www.labora.gva.es, principalmente de la aplicación informática e-Sidec (Ver Anexo 0).

Tras cumplimentar los modelos normalizados correspondientes, deberán firmarse digitalmente aquellos que así lo requieran, antes de anexarlos al trámite de aportación de documentación.

En el momento de los diferentes pagos de la subvención, al igual que en el momento de concesión de la misma, el beneficiario deberá acreditar el cumplimiento de las **obligaciones tributarias y con la Seguridad Social**, tal como se prevé en los artículos 18 y 19, respectivamente, del *Real Decreto 887/2006, de 21 de julio, por el que se aprueba el Reglamento de la Ley 38/2003, de 17 de noviembre de 2003, General de Subvenciones*. Junto a la solicitud también deberá aportar el documento acreditativo del **último abono del IAE** (o **declaración responsable de su exención o de su no sujeción**).

En caso de que, en su solicitud de subvención, la entidad beneficiaria no haya otorgado la autorización a LABORA para la obtención directa de las acreditaciones indicadas en el párrafo anterior, ha de tenerse en cuenta que, junto a los documentos de la solicitud de anticipo y/o de la justificación del gasto, deberá aportarse certificados de la Agencia Estatal de la Administración Tributaria, de la Agencia Valenciana Tributaria y de la Tesorería General de la Seguridad Social, expresivos de estar al corriente en el cumplimiento de las obligaciones fiscales y con la Seguridad Social, cuya validez deberá extenderse a la fecha en que se efectúe el pago.

No podrá realizarse el pago de la subvención en tanto el beneficiario no se halle al corriente en el cumplimiento de sus obligaciones tributarias y frente a la Seguridad Social o en el pago de las obligaciones por reintegro de subvenciones. Se entenderá cumplido este último requisito cuando no tenga deudas con la administración por reintegro de subvenciones en periodo ejecutivo.

Cuando la entidad beneficiaria sea una **entidad local**, como requisito previo al cobro del anticipo y del principal, deberá estar al corriente en el cumplimiento de la obligación de **rendición de cuentas anuales ante la Sindicatura de Cuentas**, de conformidad con lo dispuesto en el art. 199.4 de la Ley 8/2010 de Régimen Local de la Comunidad Valenciana, extremo que será comprobado por los Servicios Territoriales de Formación.

## **ANTES DE INICIAR LA ACCIÓN FORMATIVA**

## *Solicitud de Anticipo*

Si la entidad va a solicitar un anticipo de la subvención, en las condiciones establecidas en el artículo 12.2 de la Orden TSM/368/2019, de 28 de marzo y en el Resuelvo décimo segundo de la Resolución de 30 de diciembre de 2021, con carácter previo al inicio de la actividad formativa deberá solicitar hasta un 25 por ciento del importe concedido, y con carácter adicional y condicionado a la acreditación del inicio del curso, podrá solicitar un segundo anticipo de hasta un 35 por ciento.

Los dos anticipos pueden solicitarse, antes del inicio, en una misma solicitud a través del modelo normalizado de "SOLICITUD DE ANTICIPO" FOR0162E que figura como anexo en e-Sidec > INFORMES > Anticipo.

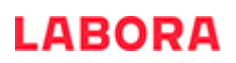

No obstante, si desea solicitar hasta el 35% adicional una vez acreditado el inicio de la actividad formativa, utilizará una nueva solicitud, distinta de la primera, en el plazo de un mes desde el inicio de la acción formativa.

Asimismo se podrá solicitar un único anticipo de hasta el 60% del importe concedido una vez acreditado el inicio de la acción formativa.

La solicitud deberá ir acompañada de la correspondiente CARTA DE PAGO, cumplimentada por la Dirección Territorial de Hacienda correspondiente, tras la presentación del oportuno aval bancario por el importe total del anticipo solicitado, a excepción de los casos previstos legalmente.

Si bien hay que tener en cuenta lo establecido en el artículo 44.18t Ley 8/21 de Presupuestos de la Generalitat para 2022, en el caso de aquellas subvenciones convocadas por LABORA para la realización de acciones formativas, en aplicación de la Orden TMS/368/2019, las entidades que solicitan pagos anticipados estarán exoneradas de la constitución de garantías para los primeros trescientos mil euros para el conjunto de todos los programas de formación profesional para el empleo 2022.

## *Preselección del alumnado*

En aquellas especialidades adjudicadas en fase provincial, se priorizará en la selección del alumnado a las personas residentes en la comarca donde estaba programada la especialidad formativa.

Tras la notificación de la resolución aprobatoria, para iniciar la preselección del alumnado, la entidad beneficiaria debe presentar dicha resolución en el Espai Labora que le haya indicado su técnico de formación, junto con el documento normalizado **"OFERTA DE SERVICIOS FORMATIVOS" INS0114E**, que figura como anexo en e-Sidec > INFORMES > Oferta de servicios formativos. Hay que tener en cuenta que, en los casos de cursos de la modalidad "Formación modular transversal", se tendrá que indicar, además de la especialidad, el módulo formativo.

Asimismo, la entidad acordará con el correspondiente Espai Labora, la fecha y hora del día de la selección de alumnos, la cual deberá efectuarse en el plazo de los 15 días naturales siguientes a la fecha en que la entidad presente la correspondiente documentación en el Espai Labora.

Tras iniciar el proceso en el Espai Labora correspondiente, hay que remitir al técnico de formación la "**COMUNICACIÓN DE INICIO DEL PROCESO DE SELECCIÓN DE ALUMNOS**" **FOR0161E** que se encuentra como anexo en e-Sidec > INFORMES > Comunicación de inicio del proceso de selección de alumnos.

## *Selección del alumnado*

En la selección del alumnado de aquellas acciones formativas relativas a Certificados de Profesionalidad amparados en el Real Decreto 34/2008, habrá que tener en cuenta que las personas seleccionadas deberán reunir los requisitos establecidos en el artículo 20 de dicho Real Decreto (según la redacción dada por el Real Decreto 189/2013).

Además, en todas las acciones formativas se tendrá en cuenta los colectivos prioritarios establecidos en el Resuelvo décimo cuarto de la Convocatoria.

Asimismo, hay que tener en cuenta que en estas acciones formativas no podrán ser seleccionadas las personas que trabajen vinculadas al centro o entidad ni las que trabajen en las Administraciones Públicas. No obstante, en este último caso, la jefatura del Servicio Territorial de Formación podrá autorizar excepcionalmente la selección de personal al servicio de la Administración Pública para situaciones de contratación de duración determinada.

Por otra parte, si entre el alumnado seleccionado para el curso existiera una persona sorda, FESORD podrá proporcionar un experto en el lenguaje de signos, siempre que exista crédito adecuado y suficiente, sin ningún coste adicional para la entidad impartidora del curso. Para ello, ha de utilizarse la ficha de petición de servicio de intérprete de lengua de signos que le proporcionará el técnico de formación.

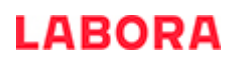

## A) MODALIDAD DE FORMACIÓN PARA LA INSERCIÓN, MODALIDAD FORMACIÓN MODULAR TRANSVERSAL, MODALIDAD FORMACIÓN A MEDIDA EN LAS EMPRESAS Y MODALIDAD ITINERARIOS FORMATIVOS.

La selección del alumnado para estas modalidades ha de realizarse entre las personas desempleadas remitidas por el Espai Labora en el que se haya efectuado la preselección.

El Espai Labora enviará por correo electrónico, a la entidad, un listado incluyendo la relación de personas candidatas a las que la entidad deberá citar el día de la selección.

Si en la selección no se obtuviera un número suficiente de alumnas y alumnos de entre las personas candidatas remitidas por el Espai Labora, la entidad deberá aportar un informe motivado de las causas de rechazo y podrá solicitar la remisión de nuevas personas candidatas, pudiendo proponer, además, la inclusión de personas inscritas en un servicio público de empleo no preseleccionadas previamente. Asimismo, podrá incluir en esta segunda selección a solicitantes que estén trabajando y que hayan acudido a la entidad mostrando interés por el curso, siempre que reúnan los requisitos y condiciones previstos para la acción formativa y, además, puedan compatibilizar su horario laboral con el horario del curso, tendrán prioridad quienes tengan un contrato temporal o a tiempo parcial.

No obstante lo anterior, en ningún caso, el porcentaje de alumnado desempleado será inferior al 70% de las personas que realicen la acción formativa.

En la modalidad de formación a medida, el alumnado solo podrá tener la condición de persona desempleada.

En la modalidad de itinerarios formativos no es necesario que el alumnado cumpla el requisito del nivel más alto de cualificación.

Una vez realizada la selección del alumnado, la entidad colaboradora cumplimentará el "**ACTA DE SELECCIÓN**" **FOR0026E**, en el modelo electrónico normalizado que figura en e-Sidec > INFORMES > Acta de Selección y la presentará, en el plazo de dos días, en el Espai Labora correspondiente para que le den registro de entrada.

Una vez terminado el plazo de incorporación de nuevos alumnos al curso, la Entidad Colaboradora comunicará al Espai Labora, el listado definitivo del alumnado.

## B) MODALIDAD COLECTIVOS Y MODALIDAD FORMACIÓN PARA COMPLETAR CERTIFICADOS DE PROFESIONALIDAD

Para estas modalidades, la entidad beneficiaria podrá seleccionar directamente al alumnado entre personas inscritas en un servicio público de empleo. En la modalidad colectivos estará integrada exclusivamente por personas en situación o riesgo de exclusión social o con parálisis cerebral, enfermedad mental o discapacidad intelectual igual o superior al 33% o con discapacidad física o sensorial igual o superior al 33%. En todo caso estos extremos, deberán constar en la correspondiente demanda de empleo.

No obstante la entidad puede solicitar personas candidatas al Espai Labora que le indique su técnico de formación. Para ello deberá presentar en dicho Centro el documento normalizado "**OFERTA DE SERVICIOS FORMATIVOS**" **INS0114E**, que figura como anexo en e-Sidec > INFORMES > Oferta de servicios formativos. Tras iniciar el proceso en el Espai Labora correspondiente, es imprescindible remitir al técnico de formación la "**COMUNICACIÓN DE INICIO DEL PROCESO DE SELECCIÓN DE ALUMNOS**" **FOR0161E** que se encuentra como anexo en e-Sidec > INFORMES > Comunicación de inicio del proceso de selección de alumnos.

Una vez realizada la selección del alumnado, la entidad cumplimentará el "ACTA DE SELECCIÓN", en el modelo electrónico normalizado (FOR0026E) que figura en e-Sidec > INFORMES > Acta de Selección y en el caso de haber solicitado al Espai Labora correspondiente personas candidatas, la presentará en el mismo en el plazo de dos días para que le den registro de entrada.

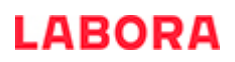

En el caso de que se tenga que llevar a cabo una campaña de publicidad con el objeto de facilitar el proceso de selección del alumnado, si dicha publicidad se realiza a través de medios impresos o en la página web de la entidad, esta estará sujeta únicamente a la obligación de comunicación previa.

LABORA, Servicio Valenciano de Empleo y Formación, a través de su página web establecerá las proporciones, color y disposición de los logotipos que se deberán utilizar.

Cuando se trate de acciones certificables, se deberán utilizar los logotipos oficiales de la Generalitat Valenciana, LABORA y Ministerio de Educación y Formación Profesional.

Si se trata de especialidades formativas, se utilizarán los logotipos oficiales de la Generalitat Valenciana, LABORA y Ministerio de Trabajo y Economía Social/SEPE.

En la página web de LABORA pueden consultarse los [RECURSOS GRÁFICOS FORMACIÓN](https://labora.gva.es/es/informacio-institucional/logos)

Para la utilización de otros medios publicitarios o en otros formatos que difieran de los indicados por LABORA en su página web (ej: cuñas de radio, anuncios en redes sociales, etc.) será necesaria la previa autorización para comprobar que se adecúan a la normativa de aplicación.

## *Comunicación de inicio de curso*

Con anterioridad al inicio del curso, la entidad ha de comunicar al técnico de formación, con una antelación mínima de cinco días:

- La fecha de inicio, utilizando el modelo normalizado de "**COMUNICACIÓN DE INICIO DE CURSO**" **FOR0155E** que figura como anexo en e-Sidec > INFORMES > Comunicación de inicio de la acción formativa.
- Los currículos de los profesores que vayan a impartir el curso, acompañados de la correspondiente documentación acreditativa, al objeto de comprobar que su formación y experiencia se corresponden con lo indicado en el proyecto aprobado así como que, en el caso de certificados de profesionalidad se cumple con lo dispuesto en el artículo 13 del Real Decreto 34/2008 y el artículo 29 de la Orden ESS/1897/2013, que lo desarrolla.

No podrá darse de alta en el curso, ni en el inicio ni posteriormente, ningún profesor antes de que el técnico de formación haya comprobado la documentación acreditativa de poseer el perfil aprobado en el proyecto.

## **AL INICIAR LA ACCIÓN FORMATIVA**

Conviene recordar que se deberá disponer de una póliza de seguro de accidente y otra de responsabilidad civil, con carácter previo al inicio de la acción formativa, en los términos establecidos en la Orden de referencia. En ningún caso un participante podrá iniciar una acción formativa, ni un módulo de formación práctica sin que se haya suscrito la póliza mencionada.

Si tras la acción formativa se pretende acceder a un carné profesional u otra actividad profesional regulada, la entidad deberá contar, previamente al inicio del curso, con la autorización administrativa correspondiente.

El número de alumnos que inicie el curso no puede sobrepasar el número de alumnos establecido en la resolución de concesión ni ser inferior a la mitad de lo establecido en la misma.

El horario del curso en el período de estancia en el centro formativo estará comprendido entre 4 y 6 horas diarias, de lunes a viernes, ininterrumpidamente, salvo que la persona que ostente la Jefatura del Servicio Territorial de Formación para el Empleo autorice otro horario.

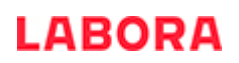

## *Información destinada al alumnado*

En el momento de iniciar el curso, en un lugar visible del aula, deberá exponerse la siguiente documentación:

- El **CARTEL de difusión,** que permita dar a conocer que se trata de una acción subvencionada, de acuerdo con el modelo normalizado FOR0023E que figura como anexo en e-Sidec > INFORMES > Programas de formación profesional para el empleo. Este cartel de difusión, deberá ser como mínimo de tamaño A3.
- La **relación del material** de consumo, así como los equipos y herramientas que las alumnas y los alumnos van a utilizar durante el curso, de acuerdo con lo aprobado en la Resolución.
- Una copia del "**CALENDARIO DE DÍAS LECTIVOS DEL CURSO**" FOR0158E, según el modelo normalizado que figura como anexo en e-Sidec > INFORMES > Calendario días lectivos de la acción formativa.

Además, en los cursos de Certificados de profesionalidad amparados en el Real Decreto 34/2008 se expondrá también:

- **La planificación didáctica.**
- **La programación didáctica.**
- **La planificación de la evaluación del aprendizaje.**

Toda esta documentación será comprobada por el personal técnico de formación en su primera visita a la acción formativa.

En el primer día del curso la entidad informará a los alumnos de sus derechos y obligaciones, de cuerdo con lo establecido en la Orden TMS/368/2019 de 28 de marzo. Asimismo, entregará a cada uno de ellos la "*Información para el alumnado. Programa de Formación Profesional para el Empleo dirigido prioritariamente a* personas desempleadas " que se incluye como Anexo I a esta guía informativa.

En el caso de impartirse especialidades relacionadas con certificados de profesionalidad amparados en el Real Decreto 34/2008, les informará del derecho a solicitar la exención del módulo de PPNL siempre que cumplan los requisitos y facilitará a quienes lo soliciten el modelo normalizado FOR0219E que figura en e-Sidec > INFORMES > Solicitud de exención del módulo de PPNL, junto con el correspondiente Certificado de empresa en el modelo normalizado FOR0220E que figura en e-Sidec > INFORMES > Certificado de empresa para la exención de las PPNL.

La solicitud de exención deberá tramitarse a la mayor brevedad posible tras la incorporación del alumno o la alumna al curso.

Por otra parte, quien tenga superado algún módulo del certificado de profesionalidad objeto de la acción formativa no estará obligado a volverlo a cursar, bastará con que aporte el diploma en el que pueda constatarse que tiene superado dicho módulo. Los días en que se imparta se considerarán faltas justificadas y ese módulo se dará, para esta acción formativa, por no cursado, pudiendo solicitarse, tras la finalización de la acción formativa, en su caso, el certificado de profesionalidad adjuntando los distintos diplomas.

Ha de tenerse muy en cuenta la obligatoriedad de facilitar esta información a quienes se incorporen con posterioridad al día de inicio, durante el periodo permitido para incorporar nuevas altas o sustituciones.

## **DURANTE EL DESARROLLO DE LA ACCIÓN FORMATIVA**

Cualquier incidencia importante que se produzca durante el curso deberá ser comunicada con carácter inmediato al técnico de formación que la entidad tenga asignado.

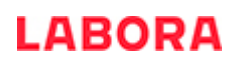

## *Altas de alumnado incorporado con posterioridad al día de inicio del curso*

Antes de alcanzar el 25% de la duración de la acción formativa, la entidad puede incorporar nuevo alumnado (de entre las personas que figuren como reservas en el Acta de Selección) hasta completar el número que fija la resolución de concesión, y sustituir a quienes hayan causado baja con nuevas altas. En caso de cursos relativos a Certificados de Profesionalidad, únicamente se admitirá la sustitución, siempre que no se haya superado dicho porcentaje, si se produce durante los primeros 5 días lectivos desde el inicio de la acción formativa.

Cuando se programen certificados de profesionalidad completos a impartir de forma modular, se podrán incorporar alumnos durante los primeros 5 días lectivos desde el inicio de cada uno de los módulos programados.

En la modalidad Itinerarios Formativos se podrá incorporar alumnado durante los primeros 5 días lectivos desde el inicio de cada especialidad, siempre que no se haya superado el porcentaje del 25% de la especialidad formativa.

Superado el plazo autorizado para incorporar nuevo alumnado al curso, NO PODRÁ DARSE DE ALTA EN EL CURSO NINGÚN ALUMNO NI NINGUNA ALUMNA.

## *Control de asistencia de los participantes (COPPRA)*

El control de asistencia de las personas participantes se realizará de manera electrónica, mediante la aplicación informática COPPRA. Se adjunta un anexo con las explicaciones correspondientes.

Hay que tener en cuenta que el alumnado y el personal deberá registrar su presencia al inicio y **al final** de la jornada de cada día lectivo, y el personal docente deberá registrar su presencia tanto al inicio como al final del tiempo que corresponda al trabajo que realice.

Desde la aplicación COPPRA se obtendrá el Listado de Presencia Mensual que está disponible en el Módulo general > Consulta Presencia Mensual, que es el cuadro resumen del control electrónico de la presencia de los participantes y que deberá remitirse junto con la documentación mensual y, en su caso, final.

En el caso de que el alumnado se encuentre en una situación de baja médica de larga duración, por accidente o enfermedad que se prolongue en le tiempo, la baja deberá mecanizarse en Sidec y en Coppra deberá seleccionarse la incidencia Baja de larga duración (BLD).

## *Cooperación en la tramitación de las ayudas al alumnado*

El art. 23 de la Orden TSM/368/2019 y resuelvo vigésimo tercero de la Convocatoria establece, entre las obligaciones de la entidad beneficiaria, la cooperación en la tramitación de las ayudas al alumnado.

El Capítulo IV de la Orden mencionada prevé diferentes ayudas para el alumnado desempleado que supere con éxito los módulos propios de la especialidad principal. Para solicitarlas hay que utilizar el modelo normalizado y acompañarlo del documento de domiciliación bancaria y, en su caso, del certificado de discapacidad (ver anexo I). Estas ayudas quedan concretadas en la Resolución de 23 de junio de 2022.

Para evitar los errores que con frecuencia suele cometer el alumnado al cumplimentar la documentación, la entidad les presentará la solicitud de ayuda y el documento de domiciliación bancaria con los datos ya introducidos y les facilitará la interpretación de ambos documentos, antes de que los alumnos y las alumnas procedan a firmarlos.

Estos documentos se encuentran en la página web www.labora.gva.es, en el apartado destinado a Subvenciones.

**Acciones formativas desarrolladas al amparo de la convocatoria correspondiente al ejercicio 2022**, cuya fecha prevista de finalización sea anterior al 31/10/2022, el plazo se iniciará el primer día de la acción formativa y concluirá el día de su finalización. Asimismo, si el derecho a la ayuda pudiera generarse con posterioridad, como consecuencia solo de la realización del módulo de PPNL/FCT, el plazo de un mes se contará desde la fecha de incorporación del alumnado a la misma.

**Acciones formativas desarrolladas al amparo de la convocatoria correspondiente al ejercicio 2021 cuya fecha prevista de finalización fue posterior al 31/10/2021**: los plazos serán los establecidos en el Resuelvo Sexto de la Resolución de 2 agosto de 2021.

## *Documentación de inicio del curso*

Durante los primeros 10 días naturales, a contar desde el inicio del curso, la entidad ha de presentar la siguiente documentación:

- El "**ACTA DE SELECCIÓN**" **FOR0026E**, incluyendo el registro de entrada en el Espai Labora en el que se ha realizado la preselección del alumnado, de acuerdo con el modelo normalizado, que figura como anexo en e-Sidec > INFORMES >Acta de selección.
- La **RELACIÓN DE PARTICIPANTES (ALUMNOS y PROFESORES)** que inician la acción formativa incluyendo la firma de los mismos. Se obtiene de e-Sidec > INFORMES > Listado de Inicio de Participantes-FORMACIÓN.
- Si procede, la **RELACIÓN DE ALUMNOS y PROFESORES DEL CURSO ALTAS/BAJAS**, incluyendo la firma de los que hayan sido dados de alta con posterioridad al día de inicio. Se obtiene de e-Sidec > INFORMES > Listado de Variaciones de Participantes- FORMACIÓN.
- Si procede, copia de los **CONTRATOS DE TRABAJO (o nómina del mes anterior)** de los alumnos ocupados.
- Si procede, el "**INFORME DE LA VALIDACIÓN DE ALUMNOS**". Se obtiene siguiendo la siguiente ruta en e-Sidec: FORMACIÓN > "Editar" el curso correspondiente > ALUMNOS > pulsar sobre el icono "Validación de alumnos y expedientes".
- En caso de cursos de la modalidad colectivos, la **DOCUMENTACIÓN ACREDITATIVA DE PERTENENCIA DE CADA ALUMNO AL COLECTIVO** al que va dirigido el curso. Hay que tener en cuenta que, en su caso, la discapacidad ha de constar en la demanda de empleo del alumnado que participe en cursos destinados a este colectivo, por lo que si no constara, el alumno o la alumna deberá acudir a su Espai Labora para hacerlo constar.
- La **"AUTORIZACIÓN CONSULTA VIDA LABORAL" HOR0059E**, firmada por cada uno de los alumnos dados de alta en el curso. Se obtiene de e-Sidec > INFORMES.
- La **PÓLIZA DEL SEGURO DE ACCIDENTES Y DE RESPONSABILIDAD CIVIL DEL ALUMNADO** o, en su defecto y con carácter provisional, la carta de garantías del mismo, de acuerdo con lo establecido en la Orden.
- El "**CALENDARIO DE DÍAS LECTIVOS DEL CURSO**" **FOR0158E** incluyendo la temporalización de contenidos, según el modelo normalizado que figura como anexo en e-Sidec > INFORMES > Calendario días lectivos de la acción formativa.
- ●En el caso de acciones formativas vinculadas a la obtención de un certificado de profesionalidad, además, se ha de presentar:

## ●"**LA PLANIFICACIÓN DIDÁCTICA**"

- ●"**LA PROGRAMACIÓN DIDÁCTICA**"
- ●"**LA PLANIFICACIÓN DE LA EVALUACIÓN DEL APRENDIZAJE**", en congruencia con el "Calendario de días lectivos del curso".

Los modelos de estos documentos se encuentran en la zona externa de e-Sidec, en la sección de "Manuales y documentos", en el espacio destinado al "profesorado".

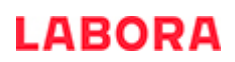

- En el caso de que se vaya a justificar gastos por plataformas tecnológicas, hay que aportar al técnico de enlace, con la documentación de inicio, las claves de acceso. No se podrá justificar como gasto si no se aportan dichas claves de acceso.
- ●En el caso de subcontratación, en la Modalidad Formación a Medida:
	- ●El **CONTRATO** suscrito con la entidad subcontratista, en su caso.
	- ●La **DECLARACIÓN RESPONSABLE DE SUBCONTRATACIÓN FOR0247E,** de no estar incurso en ninguna de las prohibiciones establecidas en el artículo 29.7 de la Ley General de Subvenciones. Según el modelo normalizado que figura como anexo en e-Sidec > INFORMES.

## *Documentación mensual*

En los primeros cinco días de cada mes debe presentarse la siguiente documentación:

- El **LISTADO PRESENCIA MENSUAL** correspondiente al mes anterior, que se obtiene de la aplicación COPPRA desde el Módulo General > Control Presencia Mensual > Listado Presencia Mensual. A este listado deberá acompañarse la acreditación de las faltas justificadas de los participantes.
- Si procede, la **RELACIÓN DE ALUMNOS y PROFESORES DEL CURSO ALTAS/BAJAS**, incluyendo su firma. Se obtiene de e-Sidec > INFORMES > Listado de Variaciones de Participantes-FORMACIÓN.
- Si procede, el "**INFORME DE LA VALIDACIÓN DE ALUMNOS**". Se obtiene siguiendo la siguiente ruta en e-Sidec: FORMACIÓN > "Editar" el curso correspondiente > ALUMNOS > pulsar sobre el icono "Validación de alumnos y expedientes".
- Si procede, la **"AUTORIZACIÓN CONSULTA VIDA LABORAL" HOR0029E**, firmada por cada uno de los alumnos dados de alta con posterioridad al inicio de curso. Se obtiene de e-Sidec > INFORMES.
- Si procede, los **CONTRATOS DE TRABAJO (o la nómina del mes anterior)** de los alumnos ocupados que hayan sido dados de alta en el curso con posterioridad al inicio de la acción formativa.
- Si procede, en caso de cursos relativos a Certificados de Profesionalidad, el **"ACTA DE EVALUACIÓN FINAL DEL MÓDULO FORMATIVO" FOR0193E**. Figura como anexo en e-Sidec > INFORMES > Acta de evaluación del módulo formativo. Este documento debe entregarse tras la finalización de cada módulo formativo, y hay que recordar que de acuerdo con el art. 18.2 de la Orden ESS/1897/2013, para poder presentarse a la prueba de evaluación final de un módulo, el alumnado deberá justificar una asistencia de al menos el 75% de las horas totales del mismo.
- El **"CONTROL DE ASISTENCIA DEL PERSONAL DE APOYO"**, correspondiente al mes anterior, conteniendo las fechas y horario dedicado por el personal no docente por el cual vayan a imputarse gastos. Puede utilizarse el formato normalizado (**FOR0253E)** que figura en e-Sidec > INFORMES.

## *Visitas de carácter formativo*

En el supuesto de tener que realizar alguna visita de carácter formativo, deberá tenerse en cuenta que dicha visita:

- 1. Ha de tener relación con la actividad del curso y deberá estar justificada pedagógicamente.
- 2. Deberá comunicarse con una antelación mínima de 3 días, utilizando el modelo normalizado **"COMUNICACIÓN DE VISITA DE CARÁCTER FORMATIVO**" **FOR0157E**, que figura como anexo en e-Sidec > INFORMES > Comunicación visita de carácter formativo.

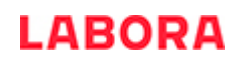

- 3. En ningún caso puede suponer coste alguno para el alumnado.
- 4. Deberá estar cubierta por el seguro de accidentes y de responsabilidad civil del curso.
- 5. Estas visitas no serán subvencionadas, por no tratarse de "gastos estrictamente necesarios para la acción formativa".

## *Control y seguimiento*

La entidad deberá facilitar las tareas de control y seguimiento de la acción formativa que realice el personal técnico de formación quien, entre otras funciones, realizará las siguientes:

1. Evaluar la calidad de los cursos durante el desarrollo de los mismos y a su finalización.

2. Comprobar el correcto desarrollo del curso y el cumplimiento de los requisitos que determinaron su aprobación, en especial:

2.a. Que las instalaciones son las adecuadas, de acuerdo con la homologación de las mismas, o de la visita efectuada por los Técnicos, en su caso.

2.b. Que el equipamiento es adecuado en cuanto a cantidad, calidad, estado de conservación y disponibilidad para su utilización por el alumnado.

2.c. Que el material de consumo es adecuado en cuanto a calidad y cantidad. Es importante, respecto al material impreso que se entrega al alumnado (manuales, cuadernos de ejercicios, etc.) que sea entregado con una presentación adecuada que permita su utilización en el futuro por parte del alumnado, así como tener en cuenta las protecciones que la legislación vigente establece para la propiedad intelectual. Dicho material deberá incluir el logo de LABORA, del Ministerio de Trabajo, Migraciones y Seguridad Social o en caso de referirse a certificados de profesionalidad del Ministerio de Educación y Formación Profesional disponibles en la web de Labora en Imagen corporativa.

2.d. Que se lleva un adecuado control de asistencia del alumnado y del profesorado.

También se facilitará el acceso al personal técnico en cualquiera de los días establecidos para la evaluación formal del aprendizaje del alumnado, según el calendario establecido en los documentos *"Planificación de la Evaluación del Aprendizaje" y "Calendario de días lectivos del curso"*.

Igualmente, deberá facilitarse la cumplimentación de las encuestas anónimas de valoración que se pasarán al alumnado, coincidiendo con algunas de las visitas de seguimiento y control. En los últimos días de la acción formativa el alumnado deberá realizar un cuestionario en formato electrónico mediante ordenadores o tabletas.

Asimismo, la entidad deberá subsanar, en el plazo que se indique, las incidencias en el normal funcionamiento de la acción formativa, que le sean notificadas por LABORA, durante sus actuaciones de seguimiento y control.

## *Módulos cursados con anterioridad*

El alumnado que haya superado con anterioridad a la acción formativa que se está cursando, algún módulo de la especialidad principal de un certificado de profesionalidad no estará obligado a volver a cursarlo.

Los módulos que ya se hayan cursado con anterioridad se calificarán, en la actual acción formativa, con resultado 0-"no cursado" y el resultado global del curso será 4-"no superado en su totalidad", en el diploma saldrán todos aquellos módulos superados en el presente curso. La ausencia del alumnado durante los días de impartición de dichos módulos se considerarán como faltas justificadas.

Podrá solicitarse, tras la finalización de la acción formativa, en su caso, el certificado de profesionalidad adjuntando los distintos diplomas.

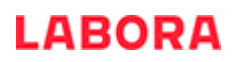

## *Prácticas Profesionales No Laborales*

Aquellas Entidades que impartan acciones formativas relativas a Certificados de Profesionalidad que incluyan un módulo de PPNL, deberán tener en cuenta que el Jefe del Servicio Territorial de Formación para el Empleo rechazará el Acuerdo propuesto cuando considere que a través del mismo no se obtendrán los objetivos previstos de las prácticas profesionales no laborales.

Con una semana de antelación, como mínimo, al inicio de las PPNL, la entidad ha de aportar la siguiente documentación:

- El **ACUERDO O ACUERDOS DE COLABORACIÓN PARA LA REALIZACIÓN DE PPNLS FOR0245E o FOR0245V**, en el modelo que figura en e-Sidec > INFORMES > Acuerdo PPNL.
- La **RELACIÓN DEL ALUMNADO PARTICIPANTE EN LAS PPNL FOR0017E**, en el modelo que figura en e-Sidec > INFORMES > Relación del alumnado participante en PPNL. El alumnado participante en las ppnl no perteneciente a la UE deberá tener en vigor el permiso de trabajo y de residencia en el momento de comenzar las ppnl.
- El **PROGRAMA FORMATIVO DE LAS PPNL** en el modelo que figura en e-Sidec > Pestaña "Documentación" > Profesorado. Este documento contiene un apartado destinado al plan de seguimiento y evaluación del alumnado.
- Documentación acreditativa de la comunicación a los representantes de los trabajadores de los centros laborales.
- En caso de menores, la **AUTORIZACION FOR0018E** firmada por la persona que ejerce la tutela, en el modelo que figura en e-Sidec > INFORMES > Autorización.
- Documento que acredite el alta en el Impuesto de Actividades Económicas de los centros trabajo en los que se vayan a realizar las Prácticas profesionales No Laborales.

En caso de que la distancia entre el centro formativo y la empresa donde el alumno va a realizar las PPNL supere los 30 km, se deberá aportar solicitud de autorización, con el consentimiento del alumno.

El centro de trabajo/empresa donde se realicen las PPNL/FCT designará entre personal cualificado un responsable de la tutoría de empresa por cada 5 participantes o fracción, cuyas funciones serán supervisar y apoyar técnicamente al alumnado en las prácticas, distribuir las tareas entre el alumnado y colaborar en su evaluación.

Por otra parte, hay que tener en cuenta que, durante las PPNLs, se ha de utilizar el **"CONTROL DE ASISTENCIA MENSUAL DEL ALUMNADO Y TUTORES DE EMPRESA PARTICIPANTES EN PPNL" FOR0029E**, que figura como anexo en e-Sidec > INFORMES > Control de asistencia mensual PPNL, en lugar del control de asistencia utilizado durante el resto del curso.

El alumnado que realice acciones formativas relacionadas con certificados de profesionalidad que incluyan el módulo de Prácticas profesionales No Laborales, recibirá la "CERTIFICACIÓN DEL MÓDULO DE FORMACIÓN PRÁCTICA EN CENTRO DE TRABAJO" según el modelo que figura en la zona externa de e-Sidec > Pestaña "Documentación" > Profesorado, firmada por ambos tutores y el responsable de la empresa, que será necesario aportar para solicitar el correspondiente Certificado de Profesionalidad.

El alumnado podrá **Solicitar la exención del módulo de PPNL** de las especialidades relacionadas con certificados de profesionalidad amparados en el Real Decreto 34/2008, de 18 de enero, si cumple los requisitos. Dicha solicitud se efectuará **a la mayor brevedad posible, en los primeros días desde la incorporación** del alumnado a la acción formativa en modelo normalizado facilitado por la entidad dirigida al servicio territorial correspondiente. En caso de que llegado el momento del inicio de la PPNL no se hubiera notificado al alumno la resolución por la que se concede la exención deberá ponerse en contacto con su Técnico de Formación.

## **TRAS FINALIZAR LA ACCIÓN FORMATIVA**

## *Documentación de finalización del curso*

En todo caso, en el plazo de 15 días naturales desde la conclusión del curso se presentará:

- El "**ACTA DE FINALIZACIÓN DEL CURSO**", que contiene el aprovechamiento final del alumnado asistente. Se obtiene de e-Sidec > INFORMES > Listado de Finalización de Participantes-FORMACIÓN.
- El **LISTADO PRESENCIA MENSUAL** correspondiente al último periodo, que se obtiene de la aplicación COPPRA, desde el Módulo General > Control Presencia Mensual > Listado Presencia Mensual.
- La **"PÓLIZA DEL SEGURO DEL ALUMNADO"**, en caso de que no haya sido aportada con anterioridad.
- El documento acreditativo de haber solicitado telemáticamente los diplomas del alumnado.
- En caso de cursos relativos a Certificados de Profesionalidad:
	- El **"ACTA DE EVALUACIÓN FINAL DEL MÓDULO FORMATIVO" FOR0193E**, correspondiente al último módulo impartido en el curso (las actas de los módulos anteriores se habrán ido entregando, junto a la documentación de carácter mensual, tras finalizar cada módulo). Figura como anexo en e-Sidec > INFORMES > Acta de evaluación del módulo formativo.
	- El **"INFORME DE EVALUACIÓN INDIVIDUALIZADO"**, de cada alumno o alumna, en el modelo que figura en la zona externa de e-Sidec, en la pestaña "Documentación", en el espacio destinado al "profesorado".
- En caso de haber realizado PPNL:
	- El "**CONTROL DE ASISTENCIA DEL ALUMNADO Y TUTORES DE EMPRESA PARTICIPANTES EN PPNL**" **FOR0029E**, en el formato normalizado que figura como anexo en e-Sidec > INFORMES > Control de asistencia mensual PPNL.
	- El **INFORME SOBRE EL RESULTADO DEL PLAN DE SEGUIMIENTO Y LA EVALUACIÓN REALIZADA**, acompañado de:
		- El **CERTIFICADO DE LOS DÍAS Y HORAS DE DEDICACIÓN DEL PROFESOR-TUTOR DE PPNL FOR0248E.**
		- El**/**los **PARTE/S DE SEGUIMIENTO DE PPNL DEL PROFESOR-TUTOR FOR0249E.**
		- Las **ACTIVIDADES DESARROLLADAS POR EL ALUMNO FOR0250E.**
		- La **VALORACIÓN DEL ALUMNADO.**

Estos documentos figuran en la zona externa de e-Sidec, en la pestaña "Documentación", en el espacio destinado al "profesorado".

## *Solicitud telemática de los diplomas del alumnado*

Una vez finalizada la acción formativa, la entidad ha de solicitar, vía telemática, la emisión de los certificados de formación del alumnado. Ha esta solicitud se accede desde Sidec\_Gestión de entidades\_Solicitud de diplomas o desde las pantallas del propio curso.

Después de realizar la solicitud telemática y obtener el justificante de registro, debe esperar a que desde LABORA se dé el visto bueno a la emisión de los diplomas correspondientes.

## *Impresión de los diplomas y entrega al alumnado*

En el momento en que desde LABORA se dé el visto bueno a la emisión de los diplomas, la persona que haya tramitado la solicitud telemática recibirá un correo electrónico comunicándole que ya los tiene a su disposición en su carpeta ciudadana de la Sede electrónica de la Generalitat.

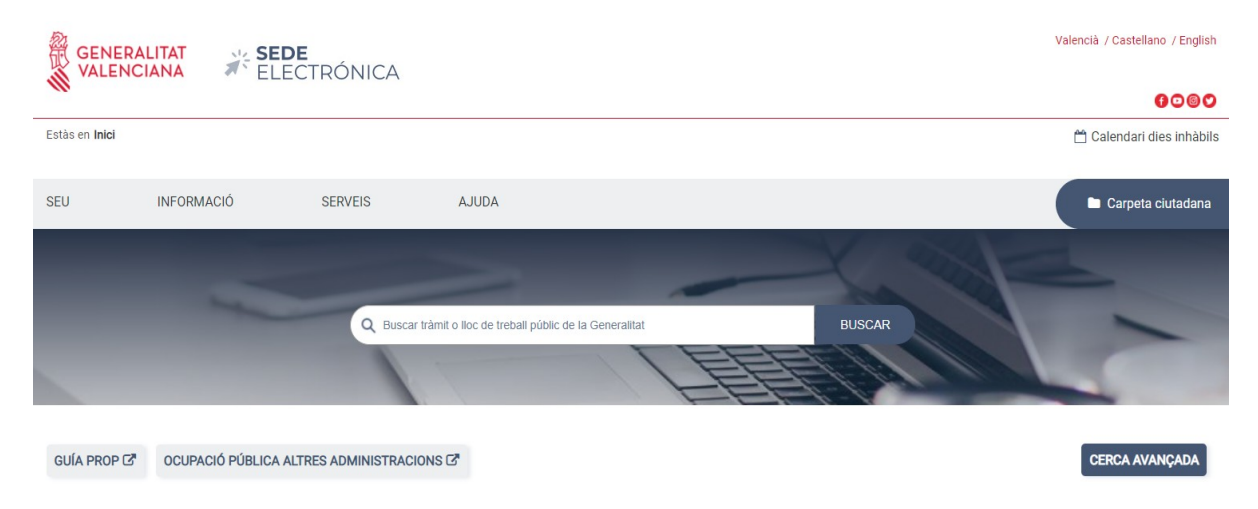

Antes de imprimir los diplomas hay que comprobar que sus datos son correctos.

Cada diploma contiene, tanto en el anverso como en el reverso, una huella digital que acredita su autenticidad.

La entidad deberá imprimir los diplomas y entregarlos a los alumnos, obteniendo justificación de su entrega. De forma adicional, el alumnado recibirá en el correo electrónico que conste en su demanda de empleo una comunicación de LABORA por la que se le da acceso electrónico a su diploma.

En la modalidad de itinerarios formativos se expedirá un certificado por cada especialidad que integra el itinerario.

En aquellos casos en que el curso responda total o parcialmente a un Certificado de Profesionalidad, en el momento de entregar los diplomas al alumnado, la entidad deberá, tal como establece el artículo 7 del Real Decreto 694/2017, proporcionarles un ejemplar del modelo normalizado del documento "SOLICITUD DE CERTIFICADO DE PROFESIONALIDAD" (en caso de que el alumno haya superado todos los módulos formativos del Certificado de Profesionalidad) o del documento "SOLICITUD DE ACREDITACION DE UNIDADES DE COMPETENCIA DE LAS CUALIFICACIONES (ACREDITACION PARCIAL ACUMULABLE)" (caso de que el alumno no haya superado todos los módulos del certificado, pero sí los correspondientes a una o más unidades de competencia).

Estas solicitudes, cuyos modelos se encuentran en la web www. labora. qva. es, deberán ser aportadas por la entidad beneficiaria acompañadas de la certificación, en su caso, de la superación por los alumnos del módulo de PPNL, junto a la documentación de la justificación del gasto.

## *Justificación del gasto*

Las subvenciones concedidas al amparo de la presente convocatoria se justificarán y liquidarán mediante un sistema de módulos económicos, de acuerdo con lo previsto en los artículos 76 a 79 del Reglamento de la Ley general de subvenciones, el artículo 7 de la Ley 30/2015 y del artículo14.3 de la Orden TMS/368/2019.

El plazo máximo para justificar el gasto realizado por ejecutar la acción formativa es de dos meses desde la fecha de finalización de la misma. En el caso de la modalidad Formación a Medida, el plazo es de tres meses.

Una vez presentada la documentación justificativa, se realizará por parte del servicio territorial de formación profesional para el empleo la correspondiente comprobación técnica y, en su caso económica, de la documentación justificativa a presentar que se relaciona más adelante. Si la documentación presentada fuese insuficiente para considerar correctamente justificada la subvención concedida, el citado órgano pondrá en conocimiento de los beneficiarios las insuficiencias observadas para que en el plazo de 10 días sean subsanadas.

Si como resultado de dicha comprobación se dedujera que se han incumplido, total o parcialmente, requisitos establecidos en la normativa aplicable para la justificación de la subvención o los fines para los que fue concedida la misma, se comunicará tal circunstancia al interesado junto a los resultados de la comprobación técnico-económica y se iniciará el procedimiento para declarar la pérdida del derecho al cobro de la subvención y/o, en su caso, el procedimiento de reintegro total o parcial de la subvención.

Para justificar el gasto ha de aportarse la documentación relacionada más abajo, según el caso.

Se recuerda, en especial, lo establecido por el apartado 1 del artículo 31 de la Ley General de Subvenciones:

*Se consideran gastos subvencionables, a los efectos previstos en esta ley, aquellos que de manera indubitada respondan a la naturaleza de la actividad subvencionada, y se realicen en el plazo establecido por las diferentes bases reguladoras de las subvenciones. En ningún caso el coste de adquisición de los gastos subvencionables podrá ser superior al valor de mercado.*

A efectos de lo previsto en el artículo 73 del Real Decreto 887/2006, de 21 de julio, por el que se aprueba el Reglamento de la ley General de Subvenciones, deberá constar en todos los justificantes originales, la identificación de la Actuación (hay que indicar el nºde expediente), el porcentaje y la cuantía imputada a la acción concreta justificada (si se imputara la totalidad se hará constar el 100%).

Todo ello será incorporado por el beneficiario mediante estampillado sobre el original del documento, si no ha sido incluido en su expedición por el proveedor correspondiente.

Ejemplo de estampillado:

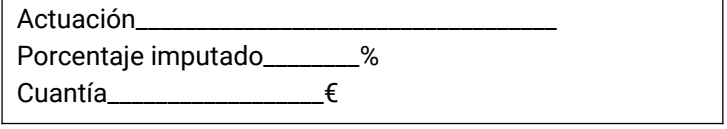

El estampillado se realizará cuantas veces se utilice el mismo justificante para distintas acciones formativas. De acuerdo con la normativa aplicable, el no contener los estampillados correspondientes, podrá dar lugar a la anulación del importe justificado.

Los incumplimientos de las obligaciones recogidas en la Orden reguladora de las avudas, que afecten a la comprobación de la realización de la acción subvencionada o a la justificación adecuada de gastos y pagos, sea cual sea la fecha de su detección, originará la consiguiente apertura de expediente de reintegro a la entidad beneficiaria de la subvención.

Para justificar el gasto ha de aportarse la documentación relacionada a continuación:

- La "**MEMORIA JUSTIFICATIVA DEL CUMPLIMIENTO DE CONDICIONES DE LA SUBVENCIÓN**" **FOR0163E**, en el formato normalizado que figura como anexo en e-Sidec > INFORMES > Memoria justificativa del cumplimiento de condiciones de la subvención.
- Una **memoria económica justificativa** que contendrá, como mínimo, los siguientes extremos:

o Certificado de la entidad beneficiaria que contenga la relación de personas participantes en la acción formativa, indicando de cada una de ellas, el número de horas lectivas efectivamente realizadas, las faltas de asistencia justificadas y no justificadas, en

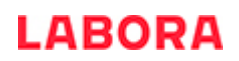

concordancia con el control de asistencia del alumnado, conforme al modelo normalizado.

o La "**HOJA DE AUTOLIQUIDACIÓN" FOR0325E** con la cuantía de la subvención, calculada sobre la base de las personas participantes certificadas, horas de la acción formativa y los módulos establecidos en la convocatoria, conforme al modelo normalizado que figura como anexo en e-Sidec > INFORMES.

o En caso de justificar una cantidad inferior a la ya adelantada: la carta de pago de reintegro, en la cuenta número ES50-0049-1827-81-2410382871, del BSCH (Banco Santander Central Hispano) a favor de LABORA Servicio Valenciano de Empleo y Formación.

o La "**CUENTA JUSTIFICATIVA DEL GASTO**" acompañada de los correspondientes listados de justificantes. Se obtiene de e-Sidec > INFORMES >Gastos.

o La "**DECLARACIÓN SOBRE LA FINANCIACIÓN DE LA ACTIVIDAD**" **FOR0164E**, que figura como anexo en e-Sidec > INFORMES > Declaración sobre financiación de la actividad.

o **La "DECLARACIÓN RESPONSABLE DE LAS SUBCUENTAS DE INGRESOS Y GASTOS" FOR0217E**, que figura como anexo en e-Sidec > INFORMES.

o La "**DECLARACIÓN ARTÍCULO 34 LEY 38/2003 GENERAL DE SUBVENCIONES**" **HOR0026E**, que figura como anexo en e-Sidec > INFORMES > Declaración artículo 34 de la ley 38/2003, General de subvenciones.

o **El "CERTIFICADO DE DECLARACIÓN DEL IMPUESTO SOBRE EL VALOR AÑADIDO" FOR0166E,** que figura como anexo en e-Sidec > INFORMES > Certificado de declaración del IVA.

o Los **CONTRATOS** que acrediten el compromiso de inserción y/o, en su caso, las altas en el Régimen Especial de Trabajadores Autónomos o como socios en una cooperativa de trabajo asociado, acompañadas de una declaración responsable de los alumnos así insertados.

Transcurrido el plazo establecido para la justificación de la subvención sin que se hubiese presentado la documentación correspondiente, la Dirección Territorial de Formación Profesional para el Empleo competente requerirá a la entidad beneficiaria para que en el plazo improrrogable de 15 días aporte la misma. La falta de presentación de la justificación, transcurrido este nuevo plazo, llevará aparejada la pérdida del derecho al cobro de la subvención o el inicio del procedimiento de reintegro previsto en el artículo 15 de la Orden TMS/368/2019.

En aquéllos expedientes sometidos a comprobación formal/administrativa derivada del resuelvo vigésimo segundo, las entidades deberán aportar a requerimiento del servicio territorial correspondientes la siguiente documentación:

- Los **DOCUMENTOS JUSTIFICATIVOS DEL GASTO y los DOCUMENTOS ACREDITATIVOS DEL PAGO** de los justificantes relacionados en los listados mencionados en el apartado anterior.
- Las facturas, nóminas, contratos, documentos TC1 y TC2 y en su caso los documentos modelo 111 y 190 anual, y documentos de valor probatorio equivalente en el tráfico mercantil o con eficacia administrativa incorporados en la relación a que se hace referencia en el apartado anterior, y la documentación acreditativa del pago.
- En el caso de los **arrendamientos**, copia del contrato de arrendamiento así como las facturas y comprobantes de pago, así como los modelos 115 trimestral y 180 anual.
- En caso de **subcontratación**, la justificación de la acción formativa se realizará mediante la facturación de la entidad subcontratista a la entidad beneficiaria. Esta facturación recogerá el coste total de los conceptos subvencionables subcontratados y deberá describir el importe imputado en cada uno de esos conceptos, con la salvedad de que cuando se justifiquen gastos de personal (docencia, control, selección, personal directivo y administrativo, etc.),

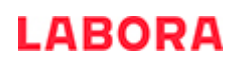

deberá detallarse el nombre del docente, director, etc., así como las horas dedicadas al proyecto y el precio por hora que se establezca. Las facturas deberán estar pagadas.

La entidad beneficiaria aportará los diferentes documentos justificativos (nóminas, facturas, etc.) de la entidad subcontratista que soporten los gastos declarados en la factura original por cada uno de los conceptos declarados, de tal forma que el órgano gestor pueda cerciorarse que se cumple con lo previsto en el artículo 31.1 LGS, relativo a que en ningún caso el coste de adquisición de los gastos subvencionables podrá ser superior al valor de mercado.

- En su caso, el **informe relativo al control de calidad de la docencia**, adjunto a la nómina del personal propio de la entidad beneficiaria, a que hace referencia el artículo 22.5.1.2 de la Orden.
- En el caso de justificar **amortizaciones**:
	- Factura del bien a amortizar.
	- Declaración que deberá incluir que la compra del bien no ha sido subvencionada por ninguna Administración Pública, años que lleva amortizándose dicho bien, porcentaje anual de amortización, legislación en la que se basa dicho porcentaje e imputación al curso de la cantidad amortizada ese año.
- El **"CONTROL DE ASISTENCIA DEL PERSONAL DE APOYO "FOR0253E**, conteniendo las fechas y horario dedicado por el personal no docente por el cual se hayan imputado gastos, se puede ulilizar en el formato normalizado que figura en e-Sidec > INFORMES.
- El "**DOCUMENTO DE TURORÍAS "FOR0302E"**, en el que se indique el alumnado turorizado, duración, horario, módulo formativo reforzado y la firma del alumno y el tutor según modelo normalizado que figura como anexo en e-Sidec > INFORMES.
- En caso de que alguno de los gastos subvencionables supere la cuantía de 15.000 €, los **tres presupuestos** que, en aplicación del artículo 31.3 de la Ley General de Subvenciones, debe haber solicitado el beneficiario. Acompañados de una memoria que justifique expresamente la elección cuando no recaiga en la propuesta económica más ventajosa.
- En su caso, la última **DECLARACIÓN "RESUMEN ANUAL" DEL IVA**, modelo 390.

Además, en caso de que el curso se refiera a un Certificado de Profesionalidad amparado por el *Real Decreto 34/2008*, la entidad deberá aportar las solicitudes de los alumnos para la emisión del Certificado de Profesionalidad o la acreditación parcial acumulable.

El plazo de presentación de la documentación descrita en el apartado anterior es de 10 días hábiles desde la fecha de comunicación de las acciones de comprobación. Si la documentación presentada fuese insuficiente para considerar correctamente justificada la subvención concedida, el Servicio Territorial de Formación pondrá en conocimiento de los beneficiarios las insuficiencias observadas para que en el plazo de 10 días sean subsanadas.

## *Liquidación y pago de la subvención*

El pago de la subvención se hará efectivo al finalizar la acción subvencionada, previa comprobación de la justificación y posterior propuesta de pago de la dirección territorial competente en materia de formación para el empleo.

La cuantía de la subvención será la calculada conforme a los criterios del punto 2 del resuelvo vigésimo primero de la resolución de convocatoria, y será la incluida en la memoria económica descrita anteriormente.

Realizadas las comprobaciones, el Servicio Territorial de Formación emitirá informe de conformidad. Si el resultado de las comprobaciones es favorable, se darán por concluidas las actividades de comprobación y se realizaran las propuestas de pago. En el caso de resultar desfavorable, el Servicio Territorial correspondiente podrá proponer la minoración de la subvención calculada atendiendo al resultado de las comprobaciones realizadas en la fase de comprobación formal/administrativa de los expedientes seleccionados por muestreo. El pago de la subvención estará condicionado al resultado de las actuaciones de comprobación formal/administrativa de la subvención, de acuerdo a lo establecido en el mencionado resuelvo.

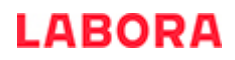

## **ANEXO 0**

## **LA APLICACIÓN INFORMÁTICA e-SIDEC**

La aplicación e-Sidec es el instrumento que ha de utilizar la entidad beneficiaria de la subvención para introducir los datos de la acción formativa subvencionada y obtener la documentación que ha de presentar ante la Administración a lo largo del desarrollo del curso.

A e-Sidec se accede a través de la página [http://www.labora.gva.es/es/esidec](http://www.labora.gva.es/es/esidec/que-es-esidec) de la web de Labora.

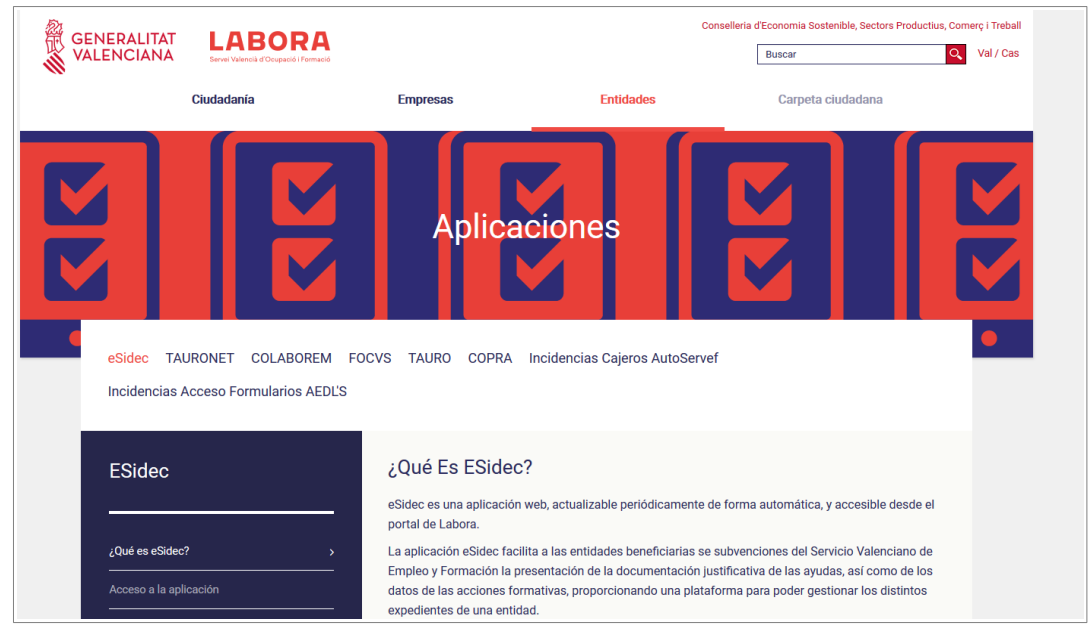

Para acceder a e-Sidec es imprescindible disponer de certificado digital de persona física o de DNI electrónico.

Cada entidad debe disponer de una o varias cuentas de "superusuario".

El representante legal de la entidad deberá designar a dicho "superusuario" (puede ser él mismo o la persona que determine) cumplimentando, firmando digitalmente y remitiendo, a través del trámite telemático de aporte de documentación el documento "Autorización de superusuario e-Sidec".

Este documento se obtiene a través de la web www.labora.gva.es siguiendo la ruta: "eSidec" > Enlaces de interés > Autorización de superusuario.

Dicho "superusuario" administrará la cuenta de la entidad, lo que implica la posibilidad de autorizar a otros posibles usuarios, trámite que se realizará directamente a través de la aplicación e-Sidec, con las limitaciones de acceso que considere.

La aplicación proporciona información, ubicada en la pantalla principal, para dar los "primeros pasos" en su utilización.

También incluye un icono de Ayuda rápida, situado, ya dentro de la propia aplicación, al lado izquierdo de la lista desplegable de entidades, que descarga una guía para el usuario.

Además, contiene una ayuda específica en cada pantalla para hacer más fácil su utilización. Se muestra en la barra inferior de la aplicación.

Asimismo, contiene diversos documentos explicativos y vídeos de demostración.

Una vez se haya accedido a la aplicación:

- a través de la opción "Formación" se introducirán los datos del curso y de los alumnos.
- a través de la opción "Gastos" se introducirán los datos relativos a la justificación del gasto realizado para la ejecución de la acción formativa.

Asimismo, la documentación que debe remitir la entidad para justificar la subvención se obtiene a través de la opción "Informes", así como, en su caso, de la zona destinada al "profesorado" ubicada en la sección "Manuales y documentación"

Por otra parte, e-Sidec ofrece un servicio para la validación del alumnado desempleado. Sin embargo, esta aplicación no podrá validar al alumnado ocupado, dejando, por tanto, dicha validación a cargo del técnico de formación.

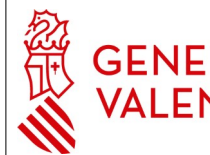

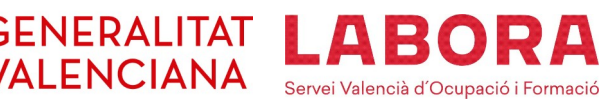

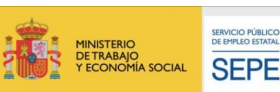

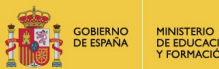

#### **ANEXO I: INFORMACIÓN PARA EL ALUMNADO**

## **PROGRAMA DE FORMACIÓN PROFESIONAL PARA EL EMPLEO DIRIGIDO PRIORITARIAMENTE A LAS PERSONAS DESEMPLEADAS**

 **Orden TMS/368/2019 y Resolución de 30 de diciembre de 2021**

### **CARACTERÍSTICAS GENERALES**

- Pueden realizar las acciones formativas de este programa, las personas desempleadas que estén inscritas en los Espai Labora antes de su incorporación a la acción formativa, así como también, en función de la modalidad de programación, las personas ocupadas. En cualquier caso, las personas desempleadas que cumplan el perfil requerido por la correspondiente especialidad formativa, tienen preferencia en la selección del alumnado respecto de las personas ocupadas.
- Las acciones formativas de este programa son completamente gratuitas para el alumnado. Están subvencionadas por LABORA y por el Ministerio de Trabajo y Economía Social (Servicio Público Estatal de Empleo) y en el caso de CP por el Ministerio de Educación.
- El horario del curso en el periodo de estancia en el centro formativo estará comprendido entre 4 y 6 horas diarias, de lunes a viernes, salvo que por el Jefe del Servicio Territorial de Formación Profesional para el empleo se autorice otro horario.

#### **DERECHOS DEL ALUMNADO**

- **1. Estar asegurado por la entidad, durante todo el período lectivo en el que se permanezca de alta en el curso,** en los términos siguientes**:**
	- Asistencia sanitaria por accidente con cobertura equivalente a la del seguro escolar.
	- Fallecimiento por accidente.
	- Invalidez absoluta y permanente por accidente.
	- Invalidez permanente parcial por accidente, que será la que corresponda según baremo
- **2. El alumnado desempleado podrá solicitar alguna de las ayudas establecidas en el Capítulo 4 de la Orden TMS/368/2019 y en la Resolución de 23 de junio de 2022 de la Dirección General de LABORA.**
- **Ayuda de 0'19 euros por kilómetro**, en concepto de transporte: Cuando el curso se imparta en un núcleo de población distante al menos seis kilómetros del núcleo de población de residencia del alumno, según los datos que constan en su demanda de empleo. La distancia se determinará mediante la información disponible en un servicio web de acceso libre, abierto y gratuito que con base cartográfica y se satélite permita determinar la distancia entre el domicilio habitual y el centro formativo. El límite para esta ayuda será de 20 euros por día realmente asistido.
- **Ayuda de 9'70 euros por día realmente asistido**, en concepto de manutención: Si la asistencia al curso, en horario de mañana y tarde, requiere un desplazamiento de al menos cincuenta kilómetros.
- **Ayuda de 66'90 euros por día lectivo**, en concepto de alojamiento y manutención: Si la asistencia al curso, en horario de mañana y tarde, requiere un desplazamiento de al menos cien kilómetros.
- **Ayuda de 10 euros por día realmente asistido** a las mujeres víctimas de violencia de género.

Así mismo, el **alumnado desempleado con discapacidad igual o superior al 33%**, además, tendrá derecho a una ayuda de una cuantía de **6,40 euros por día realmente asistido**.

El derecho a las ayudas se generará indistintamente, en las condiciones establecidas, por la asistencia a la acción formativa en el Centro de Formación o como consecuencia de la realización de las Prácticas Profesionales No Laborales (PPNL).

Hay que tener en cuenta que:

- a) La ayuda por transporte es compatible con cualquier otra; no obstante, cuando concurra con la ayuda en concepto de alojamiento y manutención, la ayuda será por los desplazamientos inicial y final.
- b) La ayuda de alojamiento y manutención requerirá la aportación de la factura del hospedaje.
- c) Las ayudas en concepto de manutención y alojamiento y manutención son incompatibles entre sí.
- d) La ayuda al alumnado con discapacidad y por violencia de género es compatible con cualquier otra.

Para percibir la ayuda es necesario haber superado con éxito los módulos propios de la especialidad principal, excepto en los casos de alumnado con parálisis cerebral, enfermedad mental o discapacidad intelectual con un grado de discapacidad igual o superior al 33% o con una discapacidad física o sensorial con un grado de discapacidad igual o superior al 65% en los que no se exigirá este requisito, asimismo se exceptúa dicho requisito al alumnado que no realice el módulo PPNL/FCT por carecer de preparación suficiente**.** No obstante persistirá el derecho a la ayuda por los días realmente asistidos si el alumnado causara baja por contratación o inserción laboral.

La cuantía de la ayuda se determinará en función de los días realmente asistidos, previa verificación de que se cumplen los requisitos establecidos en la citada Orden, a la vista de la documentación justificativa presentada por la entidad impartidora del curso.

La concesión de las ayudas requerirá la presentación por el alumnado de la solicitud en modelo normalizado ante la Dirección Territorial competente en materia de formación para el empleo de la provincia en que se imparte el curso, utilizando para ello los modelos normalizados facilitados a tal efecto.

Las solicitudes irán necesariamente acompañadas de los siguientes documentos:

- Documento de domiciliación bancaria, según modelo normalizado, si no hubiera sido aportada anteriormente.
- En el supuesto de padecer una discapacidad, certificado emitido por el órgano administrativo competente en caso de no haber autorizado a la Administración para realizar la consulta de forma telemática.
- Declaración de no estar incurso en ninguna de las circunstancias previstas en el artículo 13 apartados 2 y 3 y en el artículo 34 apartado 5 de la Ley 38/2003 General de Subvenciones. A tal fin se podrá presentar la declaración responsable prevista en el artículo 24.4 del Real Decreto 887/2006 por el que se aprueba el Reglamento General de subvenciones.

## PLAZO PARA PRESENTAR LA SOLICITUD:

- **Acciones formativas desarrolladas al amparo de la convocatoria correspondiente al ejercicio 2022**, cuya fecha prevista de finalización sea anterior al 31/10/2022, el plazo se iniciará el primer día de la acción formativa y concluirá el día de su finalización. Asimismo, si el derecho a la ayuda pudiera generarse con posterioridad, como consecuencia solo de la realización del módulo de PPNL/FCT, el plazo de un mes se contará desde la fecha de incorporación del alumnado a la misma.
- • **Acciones formativas desarrolladas al amparo de la convocatoria correspondiente al ejercicio 2021 cuya fecha prevista de finalización fue posterior al 31/10/2021**: los plazos serán los establecidos en el Resuelvo Sexto de la Resolución de 2 de agosto de 2021.

La entidad impartidora del curso está obligada a ayudar al alumnado, que cumpla los requisitos, a cumplimentar los documentos necesarios para tramitar la solicitud de ayuda y a realizar las gestiones necesarias para su tramitación, entregando al alumnado, posteriormente, la solicitud ya registrada. La persona interesada deberá asegurarse de tener en su poder, antes de que transcurra un mes desde que se incorporó al curso (o bien desde el inicio de la PPNL) la copia de la solicitud de ayuda con el registro de entrada en la Administración.

- 3.**Solicitar la exención del módulo de PPNL** de especialidades relacionadas con certificados de profesionalidad amparados en el Real Decreto 34/2008, de 18 de enero, si cumple los requisitos. Dicha solicitud se efectuará **a la mayor brevedad posible, en los primeros días desde la incorporación del alumno** a la acción formativa en modelo normalizado facilitado por la entidad. En caso de que llegado el momento del inicio de la PPNL no se hubiera notificado al alumno la resolución por la que se concede la exención deberá ponerse en contacto con su Técnico de Formación.
- 4.**Obtener el certificado individualizado de aprovechamiento en el caso de haber superado con éxito el curso completo o alguno de los módulos del mismo,** con indicación de los módulos formativos superados y la duración de cada uno de ellos, así como la realización de PPNL, su duración y la empresa en la que se han desarrollado.
- 5.**Obtener certificación de la realización del módulo de Prácticas profesionales no laborales** en el caso de acciones formativas relacionadas con certificados de profesionalidad que incluyan dicho módulo.

## **DEBERES DEL ALUMNADO**

- **1. No simultanear cursos presenciales de formación profesional para el empleo cuando superen las 40 horas semanales,** aunque exista compatibilidad horaria.
- **2. Asistir a las clases de forma regular y continua y seguir con aprovechamiento la acción formativa.**
- **3. Autorizar a LABORA para consultar su vida laboral.**
- **4. El alumnado deberá renovar su DARDE en tanto no se les notifique la suspensión del mismo.**

## **Es causa de exclusión de los alumnos y de pérdida, en su caso, del derecho a la correspondiente ayuda económica:**

- La falta de aprovechamiento del curso, previo el visto bueno del personal técnico de formación.
- La obstaculización al normal desarrollo de la acción formativa, previo el visto bueno del personal técnico de formación.
- Simultanear cursos de formación para el empleo. La exclusión se aplicará al curso en que se hubiera incorporado más tarde.
- No presentar la autorización para consultar la vida laboral o revocarla una vez presentada.
- Incurrir en más de tres faltas de asistencia no justificadas en el mes. Las faltas de asistencia justificadas no computarán a estos efectos, salvo que sean superiores al 25% de la duración de la acción formativa.

**Serán causas justificadas de no asistencia** (y siempre que se documenten) las siguientes:

- maternidad/paternidad, accidente o enfermedad;
- asistencia a consulta médico-sanitaria;
- privación de libertad;
- comparecencia ante citación judicial;
- comparecencia ante los Espai Labora de la Generalitat;
- asistencia a entrevista de selección para un posible empleo;
- asistencia a exámenes oficiales, por el tiempo imprescindible para su realización.

## TÉCNICO/TÉCNICA DE LABORA: \_\_\_\_\_\_\_\_\_\_\_\_\_\_\_\_\_\_\_\_\_\_\_\_\_\_\_\_\_\_\_\_\_\_\_\_\_\_\_\_\_\_\_\_\_\_\_\_\_\_\_\_\_\_\_\_\_\_\_\_\_\_\_\_

TELÉFONO: \_\_\_\_\_\_\_\_\_\_\_\_\_\_\_\_\_\_\_\_ CORREO ELECTRÓNICO: \_\_\_\_\_\_\_\_\_\_\_\_\_\_\_\_\_\_\_\_\_\_\_\_

## **ANEXO II – COPPRA – CONTROL DE PRESENCIA DE PARTICIPANTES EN ACCIONES FORMATIVAS**

Coppra permite el control de manera electrónica de la presencia de todas aquellas personas relacionadas con una acción formativa (alumnado y personal docente) con vistas a dar respuesta a las auditorias del Fondo Social Europeo.

#### **REQUISITOS DE ACCESO**

A COPPRA se accede desde de la web de LABORA www.labora.gva.es/es/coppra, desde el botón "Fondo Social Europeo" sección "Aplicaciones" o desde Entidades sección "Aplicaciones".

Se distinguen dos tipos de acceso:

- Módulo General que incluye cinco secciones: Gestión de participantes, Incidencias, Planificación diaria (esta última sección no está accesible para los expedientes de formación), Consulta fichajes y Consulta Presencia Mensual desde donde se obtendrá el **Listado Presencia Mensual** que debe aportarse mensualmente y con la finalización a LABORA.
- Módulo Control de Presencia: Control de Presencia y Consulta fichajes.

Para acceder a COPPRA es imprescindible disponer de certificado digital de la ACCV de persona física o DNI electrónico.

Los permisos para acceder se dan a través de eSidec. Será la persona superusuaria de la entidad la encargada de otorgarlos desde la pantalla de "configuración de entidad/gestión de usuarios". Y se distingue:

- El permiso que se puede otorgar junto con el perfil para trabajar con eSidec. Para ello será necesario además marcar el perfil de Acceso Coppra.
- El permiso de Solo Coppra que está pensado para el personal docente o para aquellas personas que sólo se dediquen al control de la presencia horaria.

Cuando se tengan permisos en varios centros se mostrará la opción de elegir con cuál se quiere acceder.

#### **GESTIÓN DE PARTICIPANTES**

En esta pantalla se pueden gestionar las distintas personas participantes en la acción formativa, se asocian participantes a expedientes/Especialidad:

- Activando al alumnado participante en el proyecto, de entre quienes forman parte de la oferta de servicios. Se deberán eliminar aquellas personas que no han pasado a ser alumnos o alumnas.
- Registrando desde "Nuevo" nuevos participantes (alumnado que no haya venido precargado, profesorado).

Cuando se tengan permisos en varios centros se mostrará la opción de elegir con cuál se quiere acceder.

#### **GESTIÓN DE INCIDENCIAS**

En esta pestaña se recogerán las incidencias que se produzcan durante el uso de la aplicación. Seleccionando expediente e introduciendo el DNI/NIE del participante obtendremos la relación de las incidencias asociadas a ese identificador y se dará la opción de crear una nueva incidencia, modificar y borrar incidencias mal introducidas.

#### **CONTROL DE PRESENCIA**

Se deberá seleccionar el expediente con el que quiere trabajar para poder acceder al listado con los diferentes participantes que lo componen. A cada participante o grupo de estos seleccionado previamente, desde el botón de generar código, se enviará un código por sms al teléfono móvil de cada participante que tendrá una validez de 20 minutos.

Este código alfanumérico de 6 caracteres se introducirá en el dispositivo u ordenador desde el que se esté gestionando todo el proceso de control de presencia.

Hay que tener en cuenta que el alumnado deberá registrar su presencia al inicio y al final de la jornada de cada día lectivo, el personal docente deberá registrar su presencia tanto al inicio como al final del tiempo que corresponda al trabajo que realice.

#### **CONSULTA FICHAJES**

Se deberá seleccionar entidad, expediente y el rango de fechas del que se quiere obtener la consulta de los fichajes e incidencias de los participantes.

#### **CONSULTA PRESENCIA MENSUAL**

Desde esta consulta se obtendrá el **Listado Presencia Mensual** que debe presentarse mensualmente y con la finalización a LABORA.

*Se recomienda la lectura del manual de COPPRA que está disponible en la pantalla de acceso a la aplicación.*